## **Add link**

You can add a hyperlink to your slide. To do so, follow these steps:

1. Select Add Link from the **Insert** menu, the following window appears:

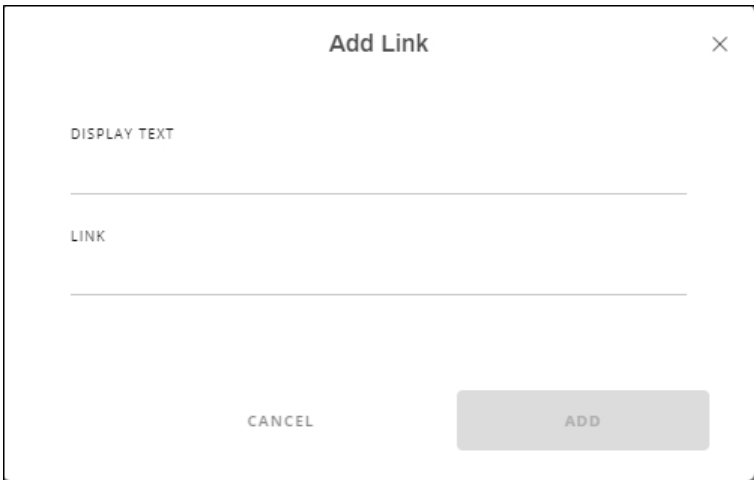

- 2. Enter the display text and the link, each in its field,
- 3. Click **Add**, the link is added to the slide and you can press **Ctrl** and click the link to open it.